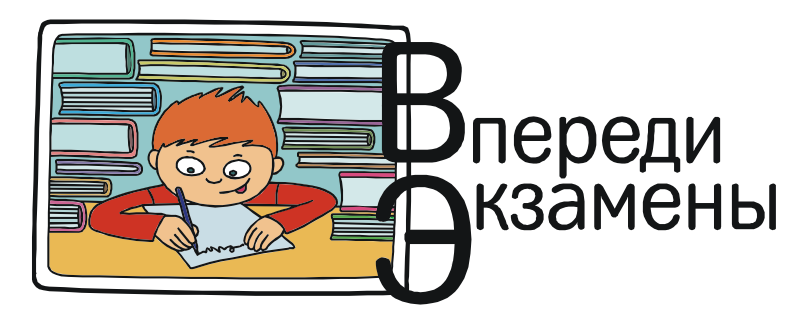

Богомолова Ольга Борисовна, Усенков Дмитрий Юрьевич

# ОГЭ ПО ИНФОРМАТИКЕ: ЧТО ГОД ГРЯДУЩИЙ НАМ ГОТОВИТ?

Если раньше разработчики заданий государственных экзаменов «неустанно пеклись» о выпускниках старших классов, постоянно усложняя задания ЕГЭ (в частности, по информатике и по математике), то теперь, похоже, они решили переключить свою «заботу» на девятиклассников и добавить им немного «радостей» в ОГЭ. По крайней мере, такое впечатление создается при знакомстве с демо-версиями ОГЭ, официально опубликованными на сайте ФИПИ (рис. 1). Ну что же, проведем анализ изменений.

1. В одной из кодировок Unicode каждый символ кодируется 16 битами. Вова написал текст (в нём нет лишних пробелов):

«Ёж, лев, слон, олень, тюлень, носорог, крокодил, аллигатор – дикие животные».

Ученик вычеркнул из списка название одного из животных. Заодно он вычеркнул ставшие лишними запятые и пробелы – два пробела не должны идти подряд.

При этом размер нового предложения в данной кодировке оказался на 16 байт меньше, чем размер исходного предложения.

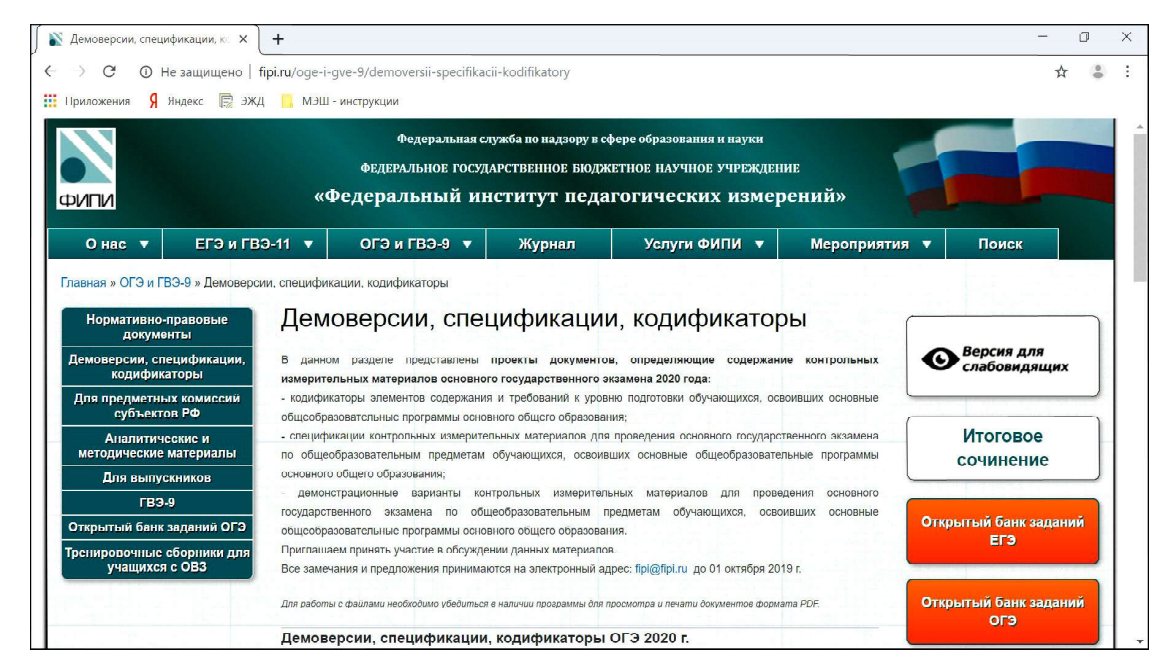

Рис. 1. Сайт ФИПИ, где доступны для скачивания демо-версии заданий ОГЭ и ЕГЭ

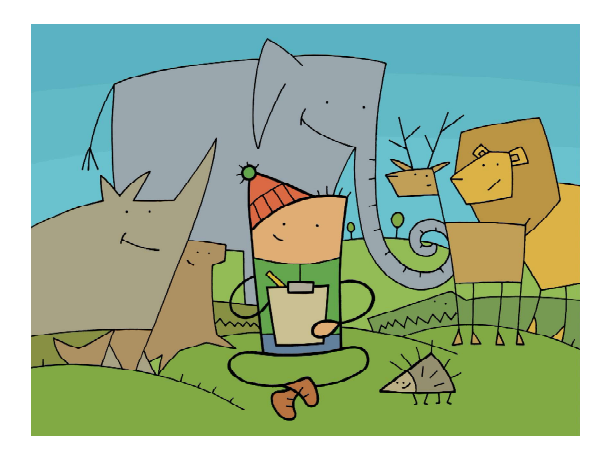

Вова написал текст: «Ёж, лев, слон, олень, тюлень, носорог, крокодил, аллигатор – дикие животные».

Напишите в ответе вычеркнутое название животного.

## Решение

Ну что же, вполне достойная замена прежним простеньким заданиям на обычный подсчет количества символов в заданном предложении. По крайней мере, теперь над заданием требуется немного подумать и порассуждать. Впрочем, рассуждения эти вполне по силам внимательному девятикласснику.

Текст после вычеркивания названия животного стал короче на 16 байт, то есть на  $16\times8$  бит. А кодировка у нас 16-битная. Значит, из текста «ушло» 8 символов.

Теперь – внимание! В тексте, согласно условию, не должно быть лишних пробелов, а конкретно два пробела не должны идти подряд. Если вычеркивается название животного, то вместе с ним надо вычеркнуть запятую (после слова либо для последнего названия животного в списке – перед ним) и ровно один пробел. То есть два «вспомогательных» знака. Следовательно, из 8 вычеркнутых символов на собственно название животного приходится 6 букв. А названия животных у нас перечислены как раз по возрастанию букв в них. И из 6 букв состоит тюлень. Это и есть ответ.

### Комментарии к заданию

Нужно (как, впрочем, и в других заданиях) внимательно читать формулировку и обращать внимание на второстепенные детали – вроде того, что в тексте не должно быть двух пробелов подряд. На таких второстепенных деталях теперь вас, дорогие ребята, и «ловят»!

2. От разведчика было получено сообщение: 001001110110100

В этом сообщении зашифрован пароль – последовательность русских букв. В пароле каждая буква кодировалась двоичным словом по такой таблице:

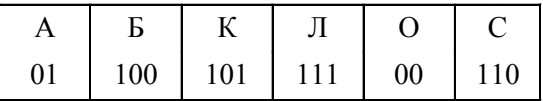

Расшифруйте сообщение. Запишите в ответе пароль.

#### Комментарии к заданию

А вот такое задание уже встречалось. Правда, в прошлом году оно шло под номером 7. Принцип решения остался прежним – надо просто внимательно «разбирать» заданную строку на фрагменты, соответствующие тем или иным буквам. Путаницы возникнуть не должно: код Фано (а подразумевается в задании обычно именно он) предполагает единственный вариант расшифровки.

**3.** Напишите наименьшее число  $x$ , для которого истинно высказывание:

 $(x > 16)$  **И НЕ** (*x* нечётное).

## Комментарии к заданию

Изменение – в форме тестового задания: раньше предлагалось выбрать правильный ответ из нескольких имеющихся, а теперь надо вписать свой ответ. В данном случае также надо быть внимательным и вовремя понять, что **HE** ( $x$  нечётное) означает, по сути, (x чётное). А дальше можно просто начать перебирать числа, начиная с 17 и по возрастанию (поскольку первое условие – строгое).

Правда, в формулировке задания есть и небольшое упущение со стороны разработчиков – все же надо было указать, что числа имеются в виду натуральные (ну, или целые).

4. Между населёнными пунктами А, В, С, D, Е построены дороги, протяжённость которых (в километрах) приведена в таблице.

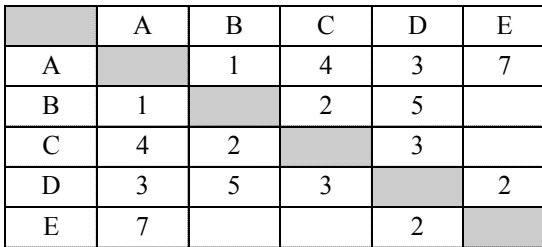

Определите длину кратчайшего пути между пунктами А и Е, проходящего через пункт С. Передвигаться можно только по дорогам, протяжённость которых указана в таблине.

#### Комментарии к заданию

И с такой задачей мы тоже раньше уже встречались (под номером 3). Только раньше опять-таки требовалось выбрать правильный ответ среди предложенных, а теперь кратчайшую длину маршрута придется вычислять самим.

5. У исполнителя Альфа две команды, которым присвоены номера:

#### 1. прибавь 1

#### 2. умножь на  $b$

 $(b -$ неизвестное натуральное число;  $b \ge 2$ )

Выполняя первую из них, Альфа увеличивает число на экране на 1, а выполняя вторую, умножает это число на b.

Программа для исполнителя Альфа-это последовательность номеров команд. Известно, что программа 11211 переводит число 6 в число 82.

Определите значение b.

#### Решение

А вот и первый «привет» от разработчиков КИМов ОГЭ. Подобные задачи раньше встречались, но тогда обе команды исполнителя были определены как константные (прибавлялось/вычиталось и умножалось/ делилось на конкретные числа), а требовалось составить программу наименьшей длины для преобразования одного числа в другое. А теперь наоборот: программа задана, но в одной из команд неизвестно соответствующее число. Но пугаться не нужно - от этого задача только упростилась.

Начнем честно составлять «таблицу трассировки», как обычно делается, чтобы понять принципы работы заданной программы. В таблицу включим три столбца - исходное число (до выполнения очередной команды), саму команду и число, получающееся в результате. А далее в каждой отдельной строке запишем по одной команде заданной нам программы, при этом «не смушаемся» наличием переменной в команде под номером 2 (табл. 1).

А теперь замечаем, что получившееся значение 8  $*$   $b$  + 2 должно быть равно 82. Остается только решить уравнение:

 $8 * b + 2 = 82 \implies 8 * b = 80 \implies b = 10.$ Ответ получен.

6. На рис. 2 приведена программа, записанная на пяти языках программирования.

Было проведено 9 запусков программы. при которых в качестве значений переменных *s и t* вводились следующие пары чисел:  $(1, 2)$ ;  $(11, 2)$ ;  $(1, 12)$ ;  $(11, 12)$ ;  $(-11, -12)$ ;  $(-11, 12)$ ;  $(-12, 11)$ ;  $(10, 10)$ ;  $(10, 5)$ .

Сколько было запусков, при которых программа напечатала «ДА»?

### Решение

Тоже - новинка: раньше в похожих задачах требовалось определить числовое значение некоторой переменной после завершения работы программы, а теперь нам пред-

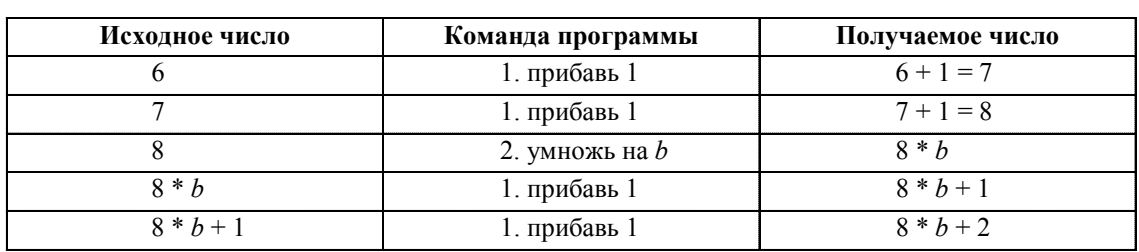

Табл. 1

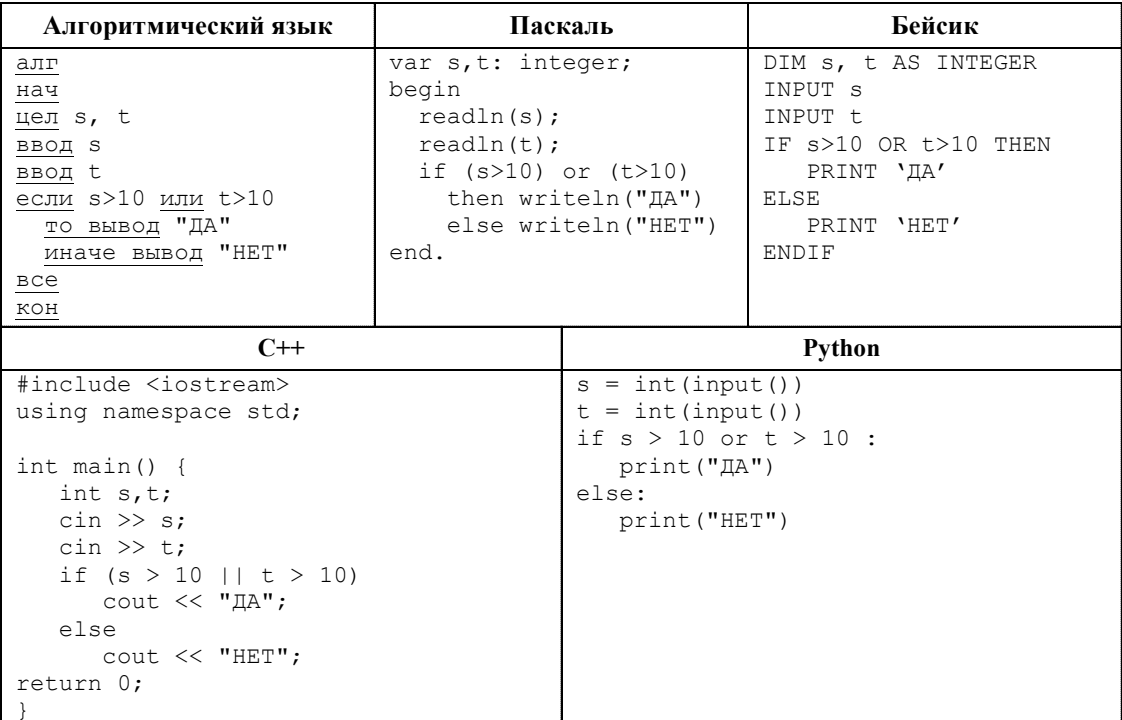

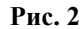

лагается работать с выводимыми текстовыми константами и с логическим условием в *if.* Опять же, не пугаемся и традиционно пишем таблицу трассировки. При этом помним - «ДА» выводится, если хотя бы одно из чисел строго больше 10 (в таблице 2 соответствующие ячейки выделены цветом).

Остается подсчитать количество ячеек с «ДА» в правом столбце и получить ответ: 5.

# Комментарии к заданию

Главное внимательно перенести в таблицу все заданные варианты входных строк, не пропустив ни одного из них, а также обратить внимание на то, что операция сравнения - строгая (поэтому значение 10 нам не годится).

7. Доступ к файлу rus.doc, находящемуся на сервере obr.org, осуществляется по протоколу https. Фрагменты адреса файла закодированы цифрами от 1 до 7. Запишите в ответе последовательность этих цифр, кодирующую адрес указанного файла в сети Интернет.

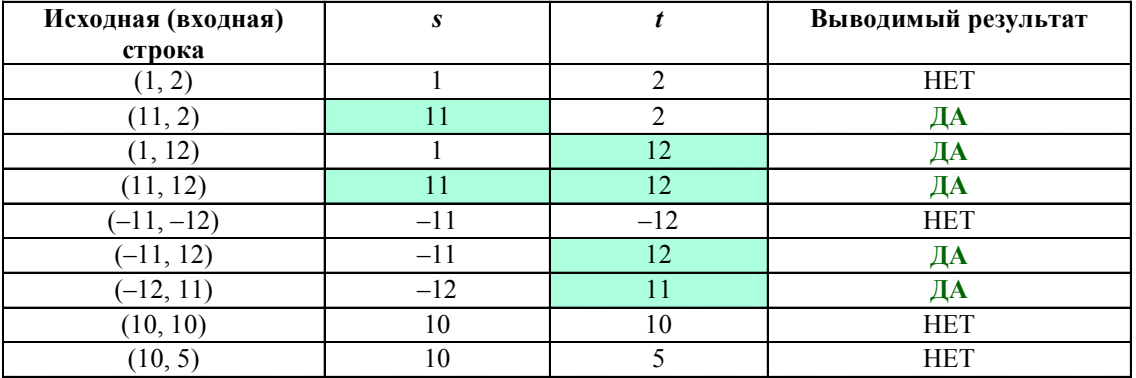

Табл. 2

© КОМПЬЮТЕРНЫЕ ИНСТРУМЕНТЫ В ШКОЛЕ. № 5, 2019 г.

 $1)$  obr.  $2) /$  $3)$  org  $4)$  ://  $5)$  doc  $6$ ) rus. 7) https

Комментарии к заданию

Совершенно традиционная задача, только раньше она была одной из последних по порядку (например, в ОГЭ 2019 года она шла под номером 17). Так что ее решение рассматривать здесь нет необходимости.

8. В языке запросов поискового сервера для обозначения логической операции ИЛИ используется символ «|», а для обозначения логической операции **И** - символ «&».

В таблице приведены запросы и количество найденных по ним страниц некоторого сегмента сети Интернет.

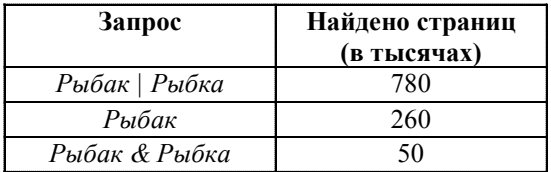

Какое количество страниц (в тысячах) будет найдено по запросу Рыбка?

Считается, что все запросы выполнялись практически одновременно, так что набор страниц, содержащих все искомые слова, не изменялся за время выполнения запросов.

# Решение

А вот это - уже новый «подарочек» девятиклассникам: данная задачка перешла в ОГЭ из ЕГЭ. Правда, в ОГЭ она немного упрощена - в запросах участвует всего два ключевых слова («Рыбак» и «Рыбка»), а в ЕГЭ их обычно бывает три. Но это уже реальное усложнение экзамена (раньше в аналогичном задании на поиск информации в Интернете требовалось только ранжировать приведенные образцы поисковых запросов по количеству найденных web-страниц). Так что для решения такой задачи придется обратиться к материалу, который раньше предлагался только в 10-11 классе, и познакомиться с диаграммами Эйлера-Венна.

При помощи диаграмм Эйлера-Венна можно наглядно представить логические операции над множествами (в данном случае - над множествами найденных web-страниц), при этом логическая операция  $\mathbf{H}(\mathcal{X})$ соответствует пересечению (общей части) множеств, а логическая операция ИЛИ (|) объединению множеств (то есть обоим множествам сразу).

В нашей задаче таких множеств два: для ключевого слова «Рыбак» и ключевого слова «Рыбка», значит, в диаграмму Эйлера-Венна войдут две пересекающиеся области:

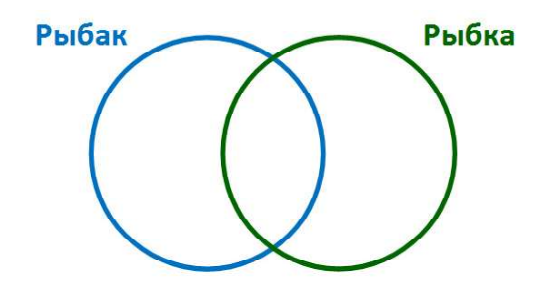

Эти две пересекающиеся окружности выделяют три отдельные области, которые мы обозначим номерами в кружочках (область вне окружностей не рассматривается):

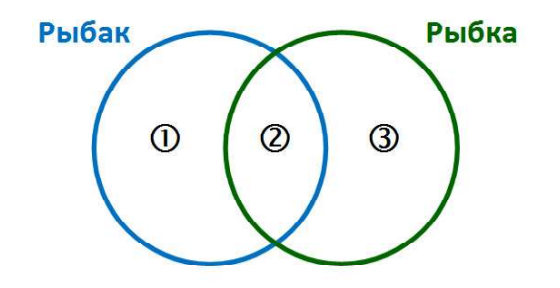

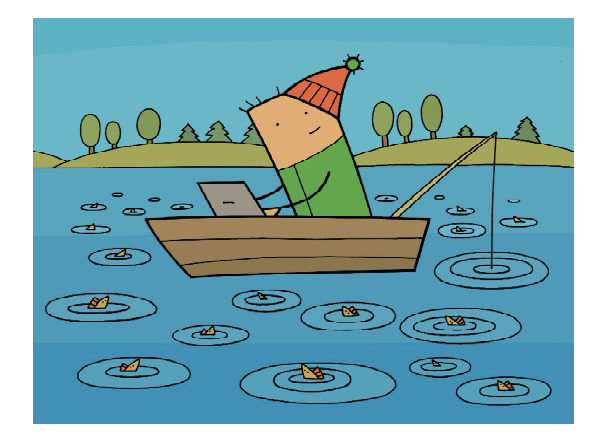

Какое количество страниц будет найдено по запросу Рыбка?

А теперь – внимание! – эти числа в кружочках мы будем рассматривать как своеобразные переменные, которым соответствуют те или иные количества найденных страниц, и составим уравнения в соответствии с приведенной таблицей:

«Рыбак | Рыбка»  $\Rightarrow$   $\circledcirc$  +  $\circledcirc$  +  $\circledcirc$  = 780 «Рыбак»  $\Rightarrow$  0 + 2 = 260

«Рыбак & Рыбка»  $\Rightarrow$  2 = 50

Соответственно, искомое количество страниц для запроса «Рыбка» определяется выражением:

$$
\langle P_{\text{BI}} \tilde{\sigma} \kappa a \rangle \Rightarrow \mathcal{Q} + \mathcal{Q}
$$

Остается решить полученную систему уравнений:

$$
\begin{cases}\n\mathbb{O} + \mathbb{Q} + \mathbb{Q} = 780 \\
\mathbb{O} + \mathbb{Q} = 260\n\end{cases} \Rightarrow
$$
\n
$$
\mathbb{Q} = 50
$$
\n
$$
\mathbb{O} + 50 + \mathbb{Q} = 780
$$
\n
$$
\mathbb{O} + 50 = 260 \Rightarrow \mathbb{Q} = 730
$$
\n
$$
\mathbb{Q} = 210 \Rightarrow \mathbb{Q} = 210
$$

$$
\Rightarrow 210 + 3 = 730,
$$

откуда  $\textcircled{3} = 520$ .

Тогда,  $\oslash$  +  $\oslash$  = 50 + 520 = 570. Это и есть ответ.

9. На рисунке – схема дорог, связывающих города А, Б, В, Г, Д, Е, Ж и К. По каждой дороге можно двигаться только в одном направлении, указанном стрелкой. Сколько существует различных путей из города А в город К, проходящих через город В?

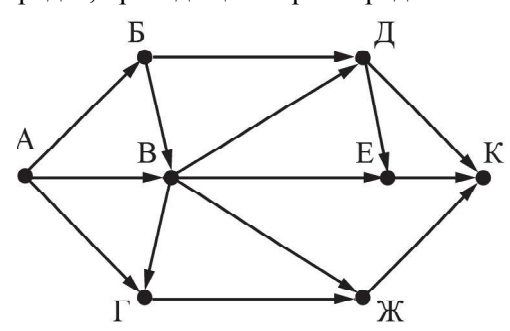

#### Комментарии к заданию

Еще одно небольшое усложнение: раньше требовалось просто определить количество различных путей между городами, а теперь надо учитывать только пути, проходящие через указанный город (В). Проще всего сразу «откорректировать» чертеж, зачеркнув (или стерев) в нем пути, которые НЕ проходят через заданный город. Ну, а дальше решение задачи сводится к уже известному.

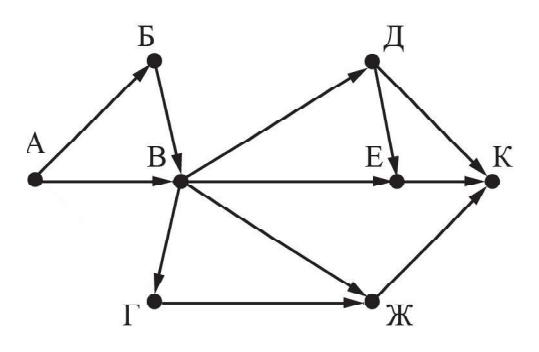

10. Среди приведённых ниже трёх чисел, записанных в различных системах счисления, найдите максимальное и запишите его в ответе в десятичной системе счисления. В ответе запишите только число, основание системы счисления указывать не нужно.  $231_6$ ,  $32_8$ ,  $11110_2$ 

# Комментарии к заданию

Задача не представляет никакой сложности: нужно лишь перевести каждое число в десятичную систему счисления (в которой нужно записать ответ) и выбрать среди них наибольшее.

Таким образом, первая часть ОГЭ по информатике усложнена, но не слишком сильно (и это далеко не первый случай, когда задания ЕГЭ переходят в ОГЭ). А вот теперь мы переходим ко второй части, которая претерпела кардинальные изменения.

11. В одном из произведений И.С. Тургенева, текст которого приведён в подкаталоге Тургенев каталога DEMO-12, присутствует эпизод, происходящий на речке Гнилотёрке. С помощью поисковых средств операционной системы и текстового редактора

30 © КОМПЬЮТЕРНЫЕ ИНСТРУМЕНТЫ В ШКОЛЕ. № 5, 2019 г.

выясните фамилию главного героя этого произведения.

### Комментарии к заданию

«Вот тебе, бабушка, и Юрьев день», – можно было бы сказать, увидев это «литературно-информатическое» задание. Разговоры насчет полного перевода ОГЭ и ЕГЭ на компьютерный формат пока еще ведутся, но, похоже, разработчики ОГЭ уже делают к этому первые шаги, существенно увеличив долю заданий, выполняемых на компьютере (причем, заметим, общее время, отводимое на экзамен, не изменится). Так что теперь учителям и ученикам потребуется существенно сместить акценты в предэкзаменационной подготовке с теоретических задач в практико-ориентированную плоскость.

Сама по себе технология выполнения данного задания достаточно очевидна. Если взглянуть на содержимое подкаталога «Тургенев» (рис. 3), то мы увидим целый набор файлов различных типов – несколько произведений писателя, которые могут быть

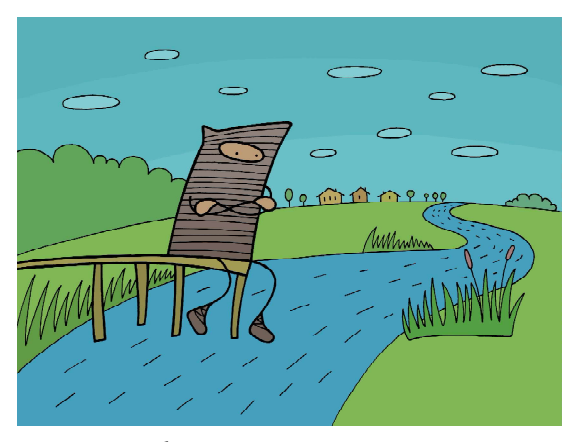

...выясните фамилию главного героя.

продублированы каждое в форматах txt, doc, htm или html, pdf или odt:

Выполнять задание можно различными способами:

а) загружать в Word по очереди каждый рассказ в формате doc или txt и применять встроенную в Word операцию поиска в тексте фрагмента слова «Гнилотерк» (лучше – без окончания, чтобы не связываться с падежами);

| 23 Записки охотника.doc                | 25.03.2019 11:20 | Документ Micros | 1385 KG            |
|----------------------------------------|------------------|-----------------|--------------------|
| G<br>Записки охотника.html             | 25.03.2019 11:21 | Chrome HTML Do  | 766 KB             |
| E<br>Записки охотника.bd               | 25.03.2019 11:20 | Текстовый докум | 665 KB             |
| 靊<br>Иван Тургенев - Три встречи.doc   | 25.03.2019 11:22 | Документ Micros | 139 KB             |
| 剛<br>Иван Тургенев - Три встречи.docx  | 25.03.2019 11:22 | Документ Micros | 48 K <sub>b</sub>  |
| G<br>Иван Тургенев - Три встречи.htm   | 25.03.2019 11:23 | Chrome HTML Do  | 77 K <sub>B</sub>  |
| <b>MBaH</b> Typreнeв - Три встречи.odt | 25.03.2019 11:23 | Текст OpenDocu  | 47 KB              |
| 한<br>Иван Тургенев - Три встречи.pdf   | 25.03.2019 11:23 | Документ Adobe  | 388 KB             |
| E<br>Иван Тургенев - Три встречи.txt   | 25.03.2019 11:23 | Текстовый докум | 53 K <sub>B</sub>  |
| W)<br>Mymy.docx                        | 25.03.2019 11:33 | Документ Micros | 55 K <sub>b</sub>  |
| Mymy.html<br>G                         | 25.03.2019 11:33 | Chrome HTML Do  | 65 K <sub>b</sub>  |
| Mymy.odt                               | 25.03.2019 11:33 | Текст OpenDocu  | 44 K <sub>b</sub>  |
| E<br>Mymy.txt                          | 25.03.2019 11:33 | Текстовый докум | 54 K <sub>b</sub>  |
| 7.<br>Отцы и дети.pdf                  | 25.03.2019 14:03 | Документ Adobe  | 507 KB             |
| E<br>Отцы_и_дети.txt                   | 25.03.2019 14:02 | Текстовый докум | 373 KB             |
| G<br>Первая любовь.html                | 25.03.2019 11:25 | Chrome HTML Do  | 155 KB             |
| 71<br>Первая любовь.pdf                | 25.03.2019 11:24 | Документ Adobe  | 422 KB             |
| E<br>Первая любовь.txt                 | 25.03.2019 11:24 | Текстовый докум | 120 KB             |
| ④<br>Рудин. docx                       | 25.03.2019 11:25 | Документ Micros | 189 KB             |
| Pygun.pdf                              | 25.03.2019 11:32 | Документ Adobe  | 604 K <sub>D</sub> |
| Тургенев Иван. Записки охотника.pdf    | 25.03.2019 11:18 | Документ Adobe  | 1.869 KB           |
|                                        |                  |                 |                    |

Рис. 3

б) провести поиск сразу во всем подкаталоге средствами операционной системы – например, в Windows 10 достаточно открыть «целевой» подкаталог и ввести в поле поиска слово «Гнилотерк»<sup>1</sup>. Кроме того, если после этого в окне не будет ничего найдено, то обязательно надо выбрать в панели Поиск пункт Дополнительные параметры и проверить, чтобы в меню был выбран пункт Содержимое файлов (слева от него должна стоять галочка).

В любом случае, обнаружив, в каком файле встречается пресловутая «Гнилотерка», нужно будет прочитать его и найти там фамилию главного героя (рис. 4).

А вот теперь начинаются вопросы к составителям этого задания.

1) Конкретные действия по поиску будут различными в зависимости от имеющегося на компьютере программного обеспечения. И заранее предсказать, какая ОС и какое прикладное ПО будут установлены на «экзаменационном» компьютере, вряд ли возможно. И как в этом случае готовиться к экзамену? Изучать все возможные варианты? А где взять все эти варианты в обычной школе? Включая различные версии Windows и, что еще сложнее, – Linux?

2) Самое главное: в найденном рассказе «Записки охотника» в фрагменте, где упоминается река Гнилотерка, есть как минимум два персонажа, играющих в сюжете существенную роль и названных по фамилиям: Лежень и Овсянников (или Овсяников – в тексте встречаются оба варианта написания). И как определить, кто из них главный герой? Для этого нужно не только прочитать весь фрагмент (время!), но еще и понять смысл текста (а это уже вообще-то проверка компетенций по литературе, а не по информатике!). Притом формулировка условия вообще предполагает выяснение фамилии «главного героя этого произведения», то есть, если понимать это дословно, всего текста «Записки охотника». Извините, при таком раскладе никто и никак, даже при стопроцентной подготовке ученика по информационным технологиям, правильного решения задания не гарантирует!

Кстати, это задание считается задачей с формальным компьютерным оцениванием, а не с оценкой экспертом по заданным критериям, так что даже ошибка в одной букве будет засчитана как неверно решенное задание. В данном случае, например, правильный ответ, по мнению разработчиков КИМ – «ОВСЯННИКОВ» (именно так, все буквы заглавные). Будет ли учтена запись правильного ответа в виде «Овсянников», не ясно. Точно так же не ясно, будет ли при проверке

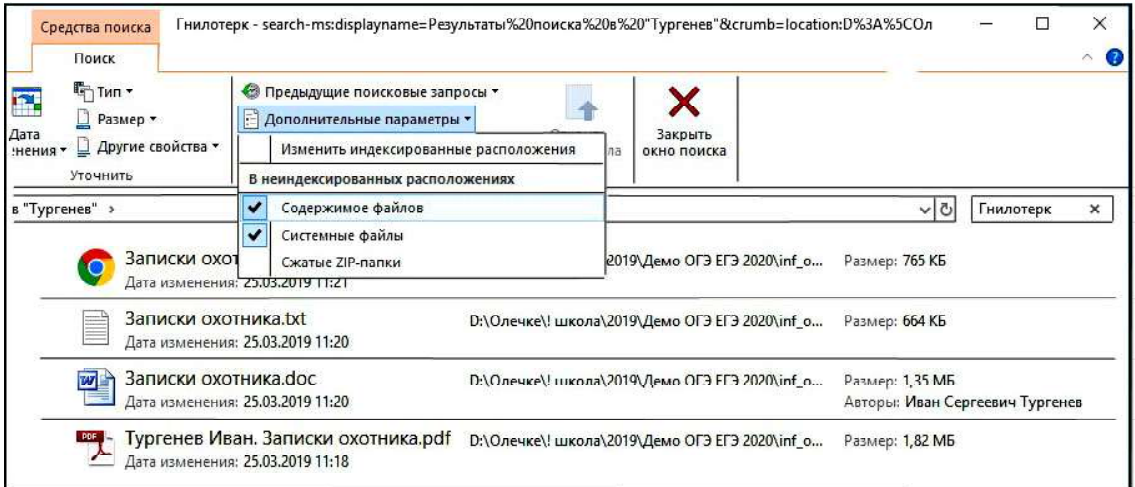

Рис. 4

<sup>1</sup>Следовало бы в искомом слове использовать букву «ё», как указано в задании, но далеко не факт, что в приведенных текстовых файлах используется эта буква (не заменена на «е»). Впрочем, в данном случае поиск средствами Windows 10 срабатывает в обоих вариантах. Как будет обстоять дело в других версиях ОС и в других подобных заданиях, сказать сложно, – возможно, придется повторять поиск и с «е», и с «ё». – Прим. авт.

ответа учитываться вариант «Овсяников», который есть в тексте, по крайней мере, в файле txt. Будет ли учитываться, что в данном фрагменте рядом с искомым упоминанием речки Гнилотёрки упоминается вовсе не Овсянников, а Лежень, тоже не понятно. В любом случае данное задание с высокой вероятностью «завальное» и не по вине учащихся.

12. Сколько файлов с расширением .txt содержится в подкаталогах каталога Проза? В ответе укажите только число.

#### Комментарии к заданию

Каталог «Проза» содержит в себе несколько вложенных подкаталогов с одним или несколькими файлами в каждом (спасибо, что не с подкаталогами еще большей глубины вложенности). Выполнять это задание, в принципе, можно и «в лобовую» – просто просматривая вручную каждый каталог и подсчитывая в них количества txt-файлов, чтобы потом записать суммарное количество, благо подкаталогов и файлов в них не так много. А можно и воспользоваться инструментарием поиска файлов, например, в Windows 10 в поле поиска нужно задать шаблон .txt и подождать, пока компьютер проведет поиск (для ускорения поиска можно в панели Поиск для пункта Дополнительные параметры в меню снять выбор пункта Содержимое файлов). В окне поиска будут выданы все файлы с таким расширением, и останется только вручную подсчитать их количество. Правда, в итоге нас будет ждать большой сюрприз: поиск находит в прилагаемом к демо-версии ОГЭ каталоге «Проза» только один файл с расширением txt (и в правильности этого можно убедиться, просмотрев все файлы вручную). А в списке

правильных ответов для этого задания господа разработчики почему-то указывают значение 16. Еще один вопрос к разработчикам!

#### Вопросы к составитеълям

1) Тот же самый вопрос об используемой во время экзамена версии ОС и о том, как умудриться подготовить учеников к ОГЭ: где в школе взять всевозможные версии Windows и Linux, у которых реализация поиска может заметно отличаться (по крайней мере, в настройках параметров)?

2) Кто гарантирует, что разработчики заложат в компьютерную проверку действительно правильный ответ, а не повторят «демо-ошибку» с ответом 16 вместо 1?

13.1. Используя информацию и иллюстративный материал, содержащийся в каталоге «DEMO-13», создайте презентацию из трёх-четырёх слайдов на тему «Бурый медведь». В презентации должны содержаться краткие иллюстрированные сведения о внешнем виде, об ареале обитания, образе жизни и рационе бурых медведей. Все слайды должны быть выполнены в едином стиле, каждый слайд должен быть озаглавлен.

Презентацию сохраните в файле, имя которого Вам сообщат организаторы.

#### Комментарии к заданию

Ну, хорошо, в каталоге «DEMO 13» мы действительно находим файл в формате Word (причем DOCX – как с ним работать тем, у кого более старая версия Word или текстовый редактор под Linux – не ясно) с краткими сведениями о буром медведе и набор картинок с разными медведями (рис. 5).

Создавать презентации, в принципе, дети к концу 9 класса уже умеют (или, по край-

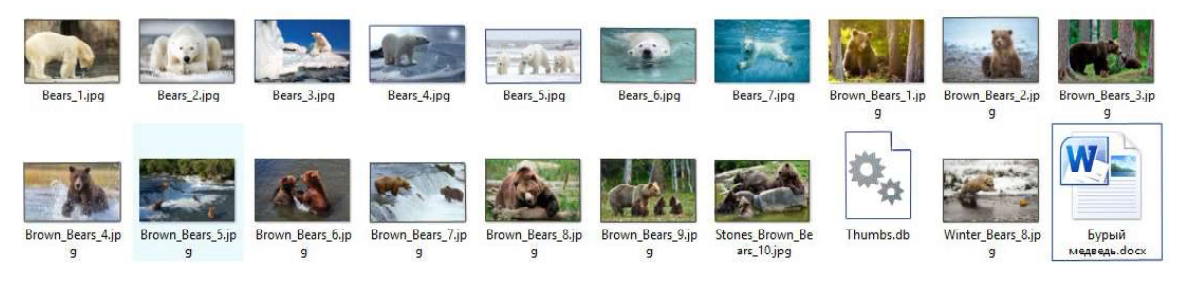

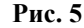

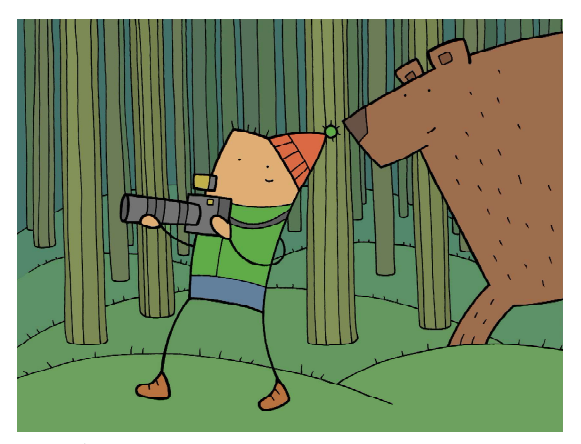

...создайте презентацию из трёх-четырёх слайдов на тему «Бурый медведь».

ней мере, должны уметь), и «состряпать» 3–4 слайда для них вряд ли будет проблемой. Но дальше опять-таки начинаются вопросы к составителям задания.

1) Не понятно, должна ли презентация включать в себя ровно 3 или ровно 4 слайда?

2) Какими по смыслу должны быть эти слайды? Только содержательными, без титульного слайда в начале? Или первый слайд из них должен быть титульным, как мы учим детей готовить презентации к докладам? Или надо сделать 3–4 содержательных слайда и дополнительно – титульный слайд в начале? И как в этом случае будет оценена работа? Ведь, согласно критериям экспертной проверки на максимальную оценку, каждый слайд должен содержать минимум одну иллюстрацию, а на титульном слайде иллюстрация по общепринятым правилам дизайна не является обязательной (хотя может и быть)?

3) В условии указано, что «Все слайды должны быть выполнены в едином стиле». И совершенно не понятно, достаточно ли для слайдов простого единства оформления (включая фон, цветовую гамму и размещение элементов) или надо обязательно чисто формально создавать типовой шаблон слайда? И как быть с иллюстрациями, которые в исходных графических файлах могут иметь разные пропорции? Не придерется ли эксперт к тому, что даже, например, при одинаковой ширине картинок на слайдах они будут иметь разную высоту?

4) «В презентации должны содержаться краткие иллюстрированные сведения о внешнем виде, об ареале обитания, образе жизни и рационе бурых медведей». А в каком объеме? Понятие «краткий» достаточно размытое. Если ученик поместит на слайде действительно только самые краткие сведения (например, только укажет бурый цвет шерсти и средние показатели размеров и массы тела), то будет ли этого достаточно? Или эксперт может придраться к тому, что на слайде не приведены все имеющиеся в файле с исходным описанием бурых мишек сведения по различным исследовательским данным?

5) Иллюстраций может быть несколько. Это формальное требование. А будет ли оцениваться общее впечатление от презентации, ее дизайн вообще? И как это будет оцениваться, если это вообще вещь чисто «вкусовая»?

6) Если ученик посчитает, что какие-то иллюстрации ему не подойдут по смыслу слайда или сочтет недостаточными текстовые сведения об описываемом предмете, то будет ли у него возможность доступа в Интернет для поиска необходимой информации? Или работать надо будет только с исходными файлами из папки «DEMO 13»?

Причем если посмотреть приведенные в демо-версии критерии экспертной оценки (рис. 6), то количество вопросов не уменьшается, а наоборот, увеличивается.

Здесь никак не проясняется, что понимается под «единством стиля». Зато среди критериев снижения оценки указано: «текст плохо читается из-за слишком мелкого размера или слияния с фоном». Мало того, что этот критерий не количественный и потому сильно размытый, он еще и в значительной мере вкусовой! Правда, зато в задании вообще не указана необходимость использовать какое-то количество цветов, какие-то «красивые» фоны или, например, анимацию. Поэтому (вкупе с неопределенностью понятия «краткие сведения»), похоже, учителю остается только «приказать» своим ученикам: фон – строго белый, текст – черный (или темно-синий) максимально возможного размера (скажем, того, который Power Point

34 © КОМПЬЮТЕРНЫЕ ИНСТРУМЕНТЫ В ШКОЛЕ. № 5, 2019 г.

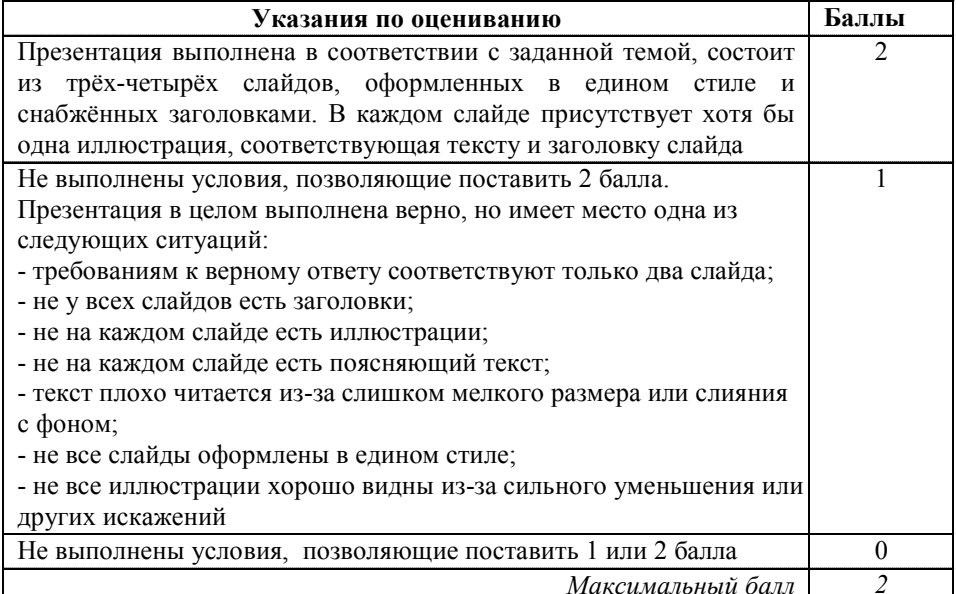

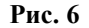

предлагает по умолчанию), никаких «красот» и анимаций и текст описаний максимально краткий. Слайды же, похоже, можно будет для обеспечения «единства стиля» просто копировать (дублировать) и менять на них заголовки, текст и иллюстрации. И быть готовыми полать апелляцию, чтобы «отвоевать» лишний балл «на неясности и неконкретности текста задания».

Впрочем, похоже, разработчики эти сложности тоже понимают. Если сравнить формулировку задания и критерии оценивания, то становится понятно, что нуль баллов получить будет достаточно сложно. Даже грубые (согласно формулировке задания) недочеты все равно обяжут эксперта хотя бы один баллик да поставить.

13.2. Создайте в текстовом редакторе документ и напишите в нём следующий текст, точно воспроизведя всё оформление текста. имеющееся в образце (рис. 7). Данный текст должен быть написан шрифтом размером 14 пунктов. Основной текст выровнен по ширине, и первая строка абзаца имеет отступ в 1 см. В тексте есть слова, выделенные жирным шрифтом, курсивом и подчеркиванием. При этом допустимо, чтобы ширина Вашего текста отличалась от ширины текста в примере, поскольку ширина текста зависит от размера страницы и полей. В этом случае разбиение текста на строки должно соответствовать стандартной ширине абзаца.

Текст сохраните в файле, имя которого Вам сообщат организаторы.

Углерод - один из химических элементов таблицы Менделеева. На Земле в свободном виде встречается в виде алмазов и графита, а также входит в состав многих широко известных природных соединений (углекислого газа, известняка, нефти). В последние годы учёные искусственным путём получили новую структуру углерода (графен).

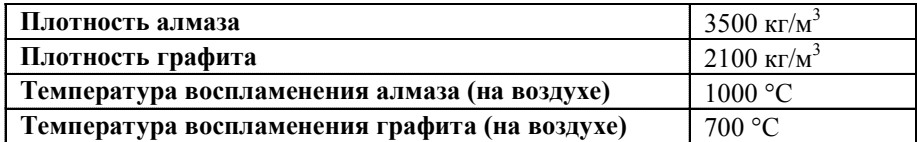

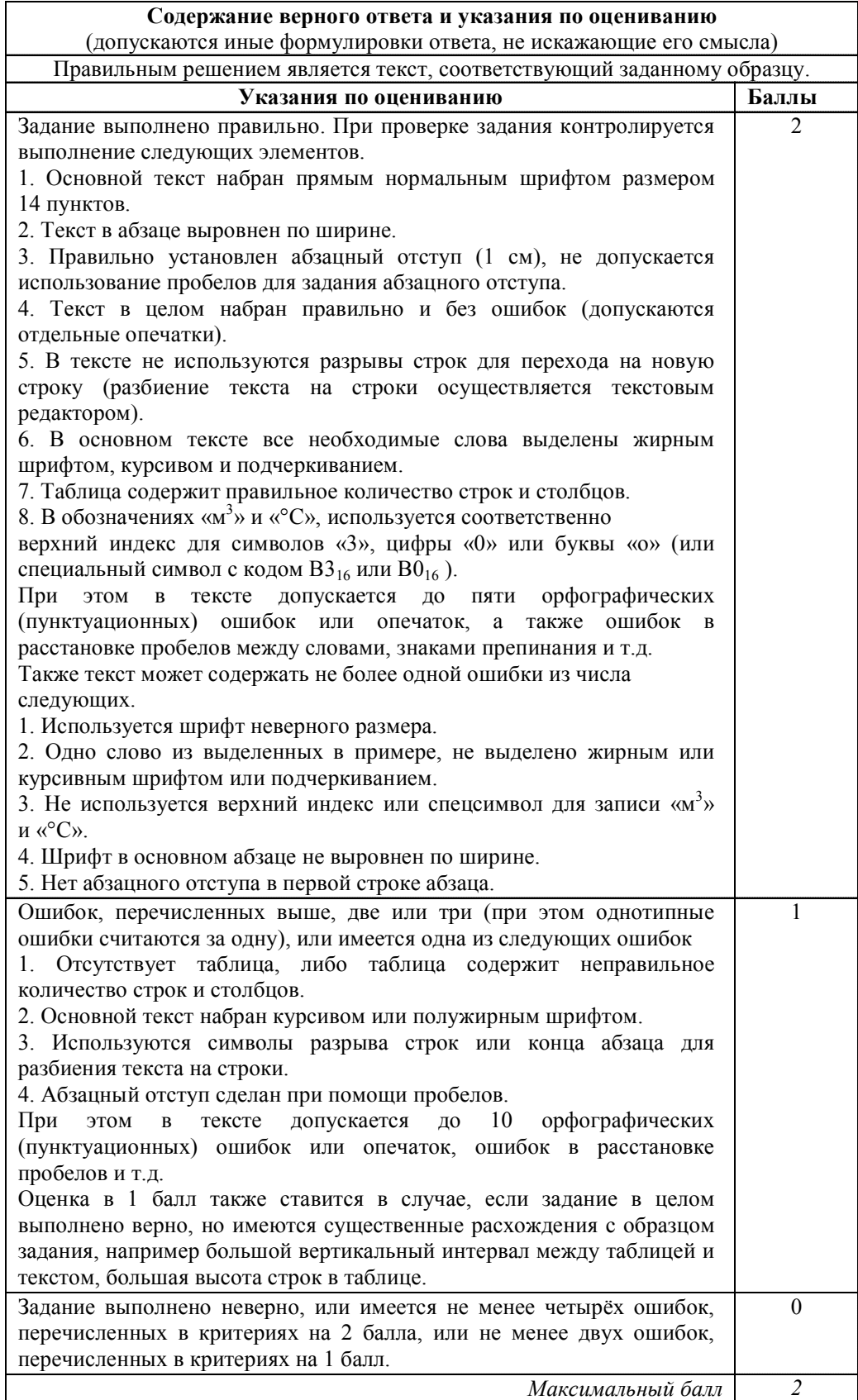

# Рис. 8

#### Комментарии к заданию

Вообще говоря, задание элементарное и чисто на внимательность (не пропустить слова, не сделать опечаток, внимательно выполнить требования  $\Pi$ <sup>O</sup> абзацному и шрифтовому форматированию), точно повторить конфигурацию таблицы. Но вопросы к составителям все равно есть - особенно после ознакомления с критериями экспертной оценки (рис. 8).

1) «При этом допустимо, чтобы ширина Вашего текста отличалась от ширины текста в примере, поскольку ширина текста зависит от размера страницы и полей. В этом случае разбиение текста на строки должно соответствовать стандартной ширине абзаца». Вкупе с критерием оценивания: «5. В тексте не используются разрывы строк для перехода на новую строку (разбиение текста на строки осуществляется текстовым редактором)» в принципе понятно, что от ученика требуется - не пытаться при помощи Shift+Enter в точности повторить переносы строк в абзаце текста так же, как в образце. Но в реальном задании критерии оценивания ученику доступны не будут, а без них формулировку задания все же нельзя признать стопроцентно понятной. Кроме того, не понятно, распространяется ли данное указание только на абзац текста или и на содержимое ячеек таблицы тоже (то есть надо ли подгонять ширину столбцов так, чтобы текст в них располагался, как и в образце, без переносов)?

2) «Оценка в 1 балл также ставится в случае, если задание в целом выполнено верно, но имеются существенные расхождения с образцом задания, например большой вертикальный интервал между таблицей и текстом, большая высота строк в таблице». Но в задании нигде не оговаривается ни величина межстрочного интервала, ни отступ между текстом и таблицей, ни конкретные размеры таблицы и ее ячеек. Так можно ли тогда вообще снимать балл за указанные выше «существенные расхождения»?

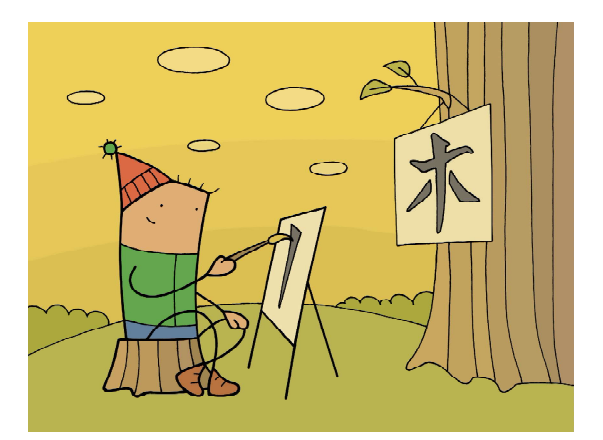

... напишите... текст, точно воспроизведя всё оформление текста, имеющееся в

И как определять, какие «расхождения» считать «существенными», а какие нет?

Впрочем, сами критерии - совершенно «детские»: допускаются отдельные опечатки<sup>1</sup>, причем в изрядном количестве (и среди них такие грубые ошибки, как неверная расстановка пробелов возле знаков препинания), неправильный размер шрифта, неиспользование индексов и спецсимволов, отсутствие выравнивания текста по ширине или абзацного отступа первой строки, и, причем, за такие ошибки, которые, по сути, означают невыполнение задания, дается даже два полных балла, а за отсутствие таблицы (!) ставится, по крайней мере, один балл.

Остается только посоветовать школьникам:

– быть очень внимательными

- использовать для выравниваний только средства текстового редактора, а не вбивать пробелы (хотя так сегодня уже практически никто не делает - это было характерно для старшего поколения, когда оно переучивалось на Word с «Лексикона»);

- всегда использовать специальные символы (градуса, умножения и пр.) согласно образцу текста:

- завершив работу, «прогнать» текст операцией замены двух пробелов на один, чтобы убрать случайно набранные лишние про-

<sup>&</sup>lt;sup>1</sup> Кстати, сколько? В критериях сказано: «При этом в тексте допускается до пяти орфографических (пунктуационных) ошибок или опечаток, а также ошибок в расстановке пробелов между словами, знаками препинания и т. д.». Имеется в виду - всего до пяти опечаток и ошибок всех указанных типов на 2 балла или десяти на 1 балл? Или ошибки в расстановке пробелов будут считаться отдельно? - Прим. авт.

белы между словами, а также заодно не полениться включить проверку орфографии.

Кстати, на экзамене допускается выполнять только одно из этих двух заданий – или вводить и форматировать текст или создавать презентацию, – что кому больше нравится. Это еще одно «послабление» (но, возможно, оно будет только временным, на первый «переходный» год).

14. В электронную таблицу занесли данные о тестировании учеников по выбранным ими предметам.

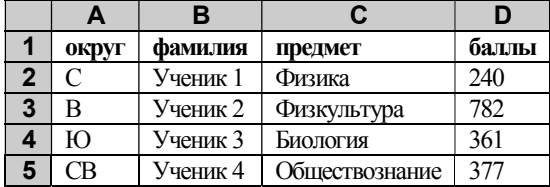

В столбце A записан код округа, в котором учится ученик; в столбце B – фамилия, в столбце C – выбранный учеником предмет; в столбце D – тестовый балл. Всего в электронную таблицу были занесены данные по 1000 учеников.

Выполните задание

Откройте файл с данной электронной таблицей (расположение файла Вам сообщат организаторы экзамена). На основании данных, содержащихся в этой таблице, выполните задания.

1. Определите, сколько учеников, которые проходили тестирование по информатике, набрали более 600 баллов. Ответ запишите в ячейку H2 таблицы.

2. Найдите средний тестовый балл учеников, которые проходили тестирование по информатике. Ответ запишите в ячейку H3 таблицы с точностью не менее двух знаков после запятой.

3. Постройте круговую диаграмму, отображающую соотношение числа участников из округов с кодами «В», «Зел» и «З». Левый верхний угол диаграммы разместите вблизи ячейки G6.

Полученную таблицу необходимо сохранить под именем, указанным организаторами экзамена.

#### Комментарии к заданию

Такие задания с электронными таблицами были и раньше. Но в предыдущие годы в них требовалось только поработать с формулами, фильтрацией и, самое большее, с сортировкой (первые два задания), а теперь потребуется еще и строить диаграмму, причем только по части строк таблицы. Впрочем, это не так сложно:

– подсчитать количества участников из округов с кодами «В», «Зел» и «З» можно, включив фильтр и выбирая в списке фильтрации сначала поочередно пункты «В», «Зел» и «З» (по крайней мере, в Excel 2010/ 2013 это сделано достаточно удобно):

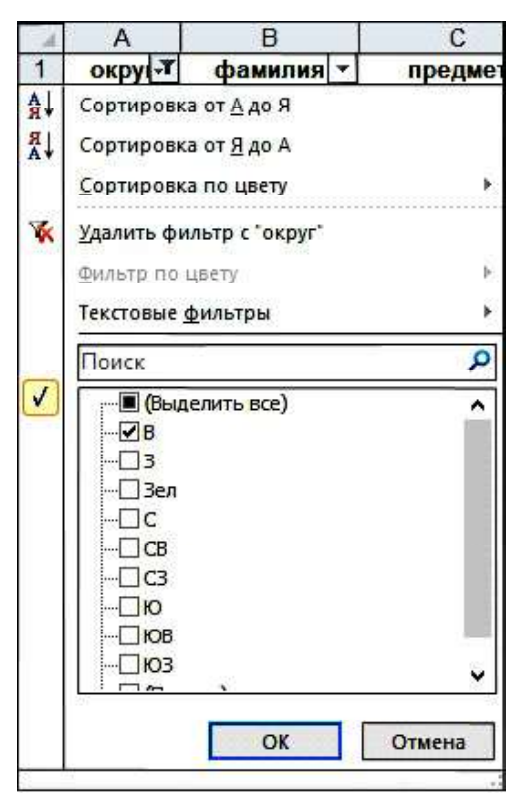

При этом количества участников каждый раз отображаются в служебной строке Excel внизу окна приложения, эти количества надо записать отдельно (на листе бумаги или в окне текстового редактора):

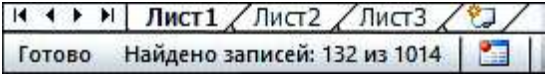

– снять фильтр и на свободном месте электронной таблицы создать вспомогательную табличку:

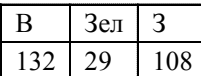

И по этой таблице затем построить диаграмму (и не забыть ее перетащить на листе таблицы так, чтобы левый верхний угол области диаграммы оказался вблизи ячейки G<sub>6</sub>).

15. Задания с Роботом (15.1) и на составление программы (15.2) остались пока традиционными и по-прежнему можно выбрать одно из них по своему желанию. Например, задание по программированию в демо-версии выглядит так:

Напишите программу, которая в последовательности натуральных чисел определяет количество чисел, кратных 4, но не кратных 7. Программа получает на вход количество чисел в последовательности, а затем сами числа. В последовательности всегда имеется число, кратное 4 и не кратное 7. Количество чисел не превышает 1000. Введённые числа не превышают 30 000.

Программа должна вывести одно число: количество чисел, кратных 4, но не кратных 7.

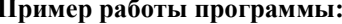

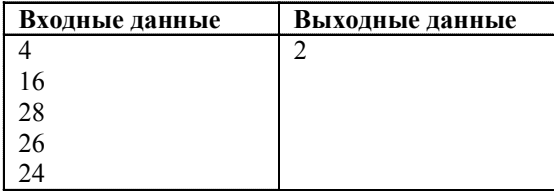

Решение здесь достаточно очевидное организовать цикл с параметром (цикл for) по заданному количеству чисел, правильно написать условие отбора данных в *if* и грамотно организовать счетчик. Реализацию этой идеи предоставим самим читателям.

Таким образом, «не так страшен чёрт, как его малюют». Усложнение есть, и есть несколько довольно невнятно сформулированных практических заданий на применение навыков работы с основными средствами информационных технологий, но все они вполне решаемы. Интересно только, готовы ли будут организаторы ОГЭ (учителя, дежуряшие в зале) отвечать на вопросы учашихся, если они не поймут витиеватые формулировки заданий? Или следует ожидать следующим летом «девятый вал» апелляций к экспертам ФИПИ? Время покажет...

Богомолова Ольга Борисовна. доктор педагогических наук, почетный работник сферы образования Российской Федерации, Заслуженный учитель города Москвы, учитель информатики и математики ГБОУ СОШ № 1360. г. Москва.

Усенков Дмитрий Юрьевич, ГБОУ СОШ № 1360, г. Москва.

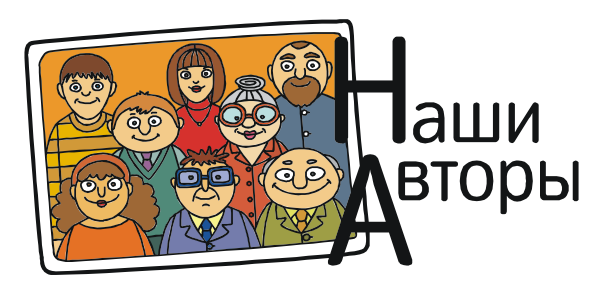